## **Proton VPN - ссылки и инструкция для самостоятельного подключения и активации**

Сервис предоставляет возможность подключить одно устройство на условиях бесплатной подписки FREE VPN

Для начала зарегистрируйте аккаунт привязав его к почте ( email ) . Это можно сделать на через сайт сервиса самостоятельно . Чтобы долго не искать и не путаться на страницах сайта Proton VPN ( а там по обыкновению все сведено дабы влепить всякому залетному пассажиру платный тариф) , то по ссылке вы можете приступить к созданию аккаунта для такой FREE VPN задачи:

## **[https://account.protonvpn.com/ru/signup?plan=free&currency=EUR&ref=upsell](https://account.protonvpn.com/ru/signup?plan=free¤cy=EUR&ref=upsell)**

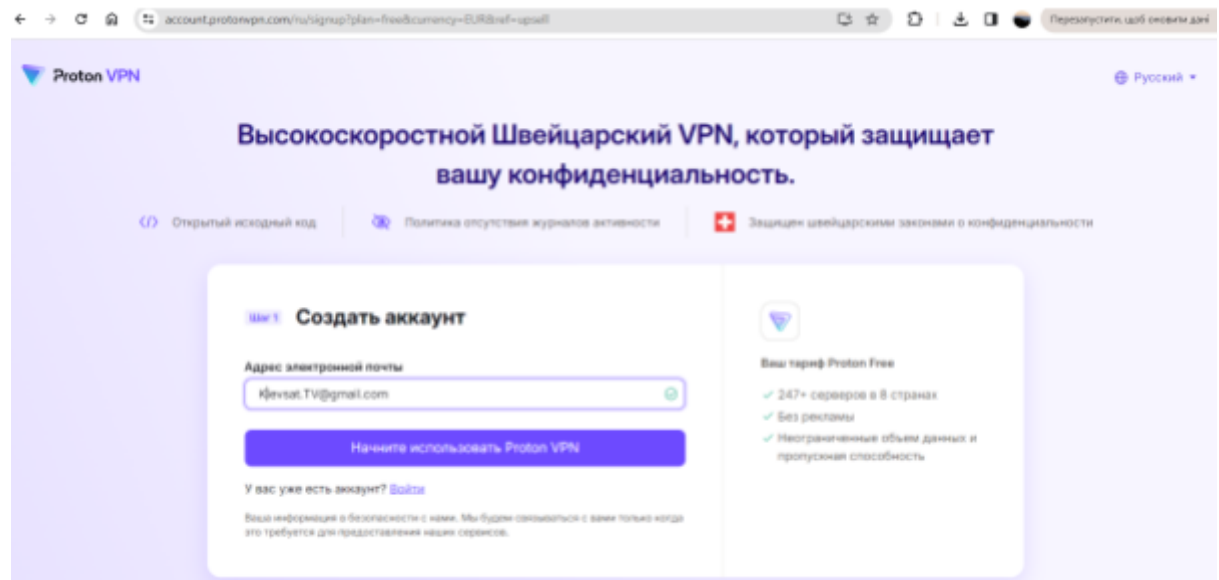

Не забудьте придумать свой привычный пароль, а то по умолчанию абракадабра которую вам после точно не вспомнить.

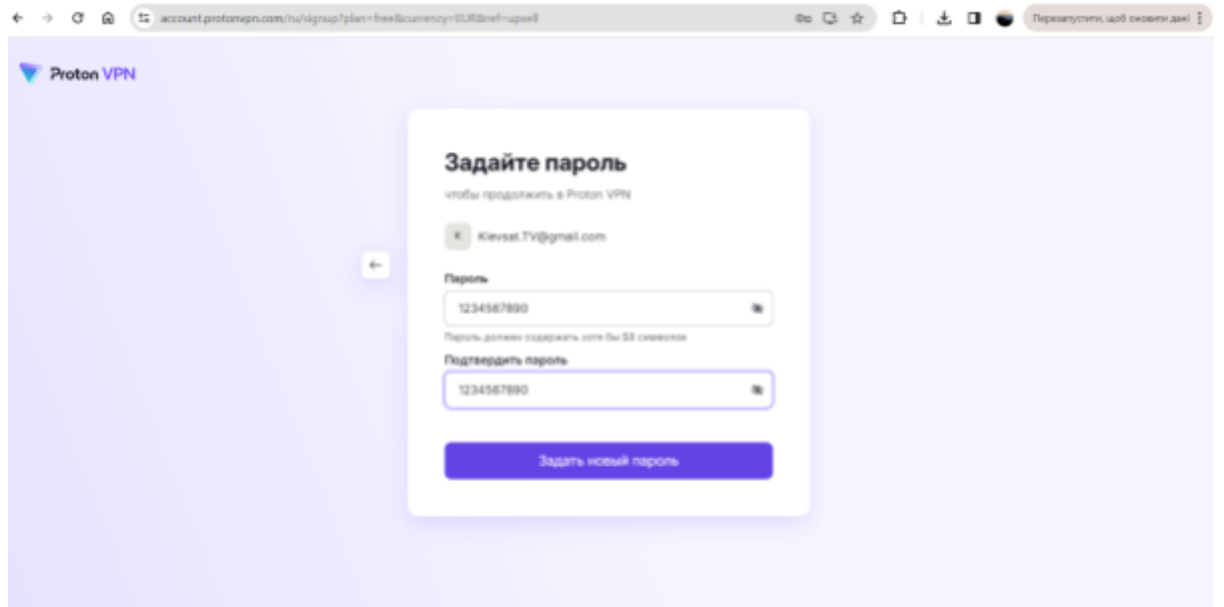

Тут же на указанную вами почту email придет письмо подтвердить Proton ваше реальное существование. На этом пока достаточно.

После установите на вашем устройстве ( тв приставка или телевизор с Android ) приложение Proton VPN с Маркета программ (можно скачать и по ссылкам для [Android](https://protonvpn.com/download-androidtv), Android TV или на сайте [Proton](https://protonvpn.com/download) VPN ) и после первого запуска программы укажите Войти с помощью КОДа.

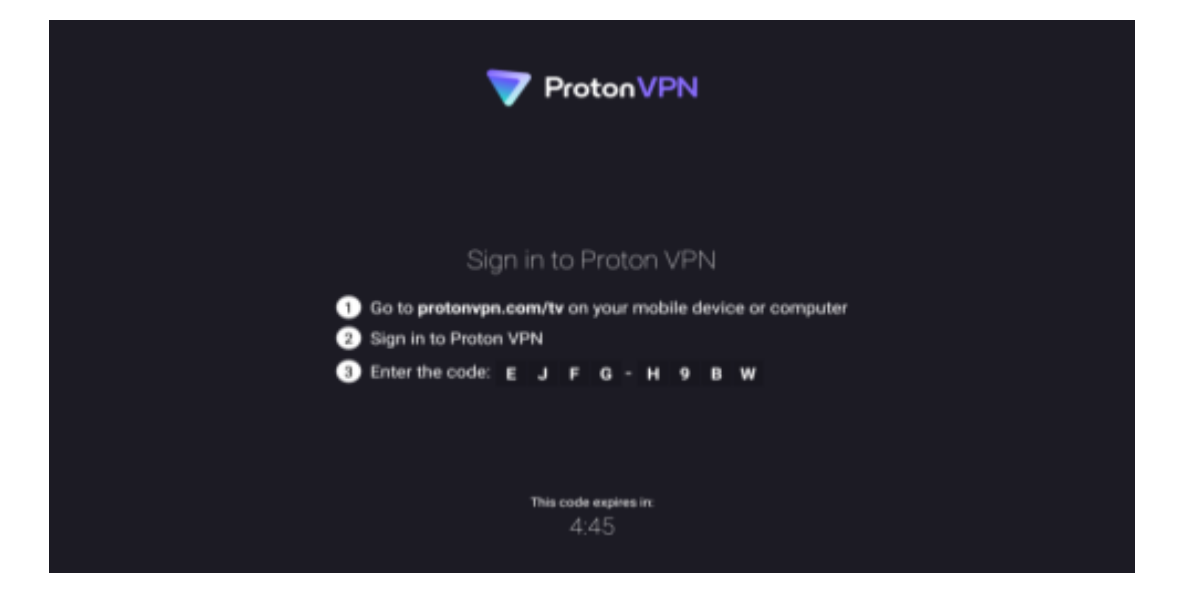

В ответ на экране телевизора появится сгенерированный КОД из 8-ми символов, который предложит ввести пройдясь по ссылке указанной на экране, разумеется, с того же компа или телефона, где вы регистрировали аккаунт. Естественно после авторизации. Вот эта ссылка :

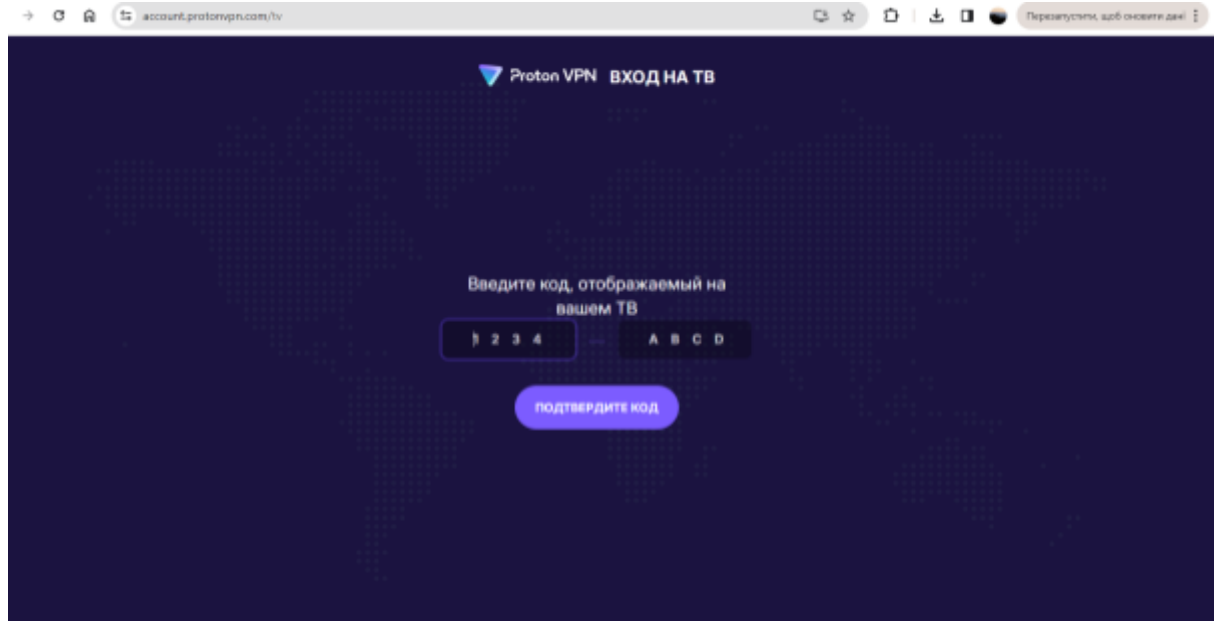

## **<https://account.protonvpn.com/tv>**

Таким образом вы привяжете то одно единственное устройство, которое будет обслуживаться далее по условиям Free VPN бесплатно. И имейте ввиду, что на ином устройстве входите следует уже с иного аккаунта. Если устройств у вас несколько, то каждому выделите и зарегистрируйте свой аккаунт на иной email.